# Oracle 1 Og sous Windows

Gilles Briard

Avec la collaboration de la société Digora

© Groupe Eyrolles, 2006, ISBN: 2-212-11707-8

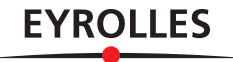

**8**

# **Installation d'Oracle 10***g* **XE**

#### **Dans cette annexe :**

- les apports d'Oracle XE (Express Edition) ;
- les principales différences entre Oracle XE et les autres versions Oracle ;
- le parcours de lecture de l'ouvrage pour les utilisateurs d'Oracle XE ;
- l'installation d'Oracle XE sous Windows.

Cette annexe aborde la toute dernière version GRATUITE d'Oracle : Express Edition (XE).

L'installation des versions Oracle Database Standard Edition et Oracle Database Enterprise Edition est décrite au chapitre 13, *L'installation d'Oracle 10*g *sous Windows*.

# **Les apports d'Oracle Express Edition**

#### *À qui s'adresse Oracle XE ?*

Oracle XE s'adresse à :

- tous ceux qui désirent économiser le coût d'une licence Oracle pour des besoins « d'entrée de gamme » ;
- aux administrateurs qui ont besoin d'une base de données gratuite, rapide à installer, pour des tests et des déploiements ;
- aux hébergeurs qui bénéficient d'Oracle sans surcoût pour le client final, avec une facilité d'installation comparable à celle de MySQL ;
- aux sociétés éditrices de logiciels, SSII, qui ont besoin d'une base de données gratuite à distribuer avec leurs applications ;
- aux sociétés qui désirent n'avoir qu'un seul éditeur de base de données, pour limiter les surcoûts engendrés par la maintenance d'environnements hétérogènes ;
- aux développeurs d'applications Java, PHP, .NET, qui évitent ainsi de devoir développer artificiellement pour une base de données en logiciel libre des fonctions qui existent déjà dans Oracle ;
- aux écoles, universités et aux étudiants qui peuvent ajouter Oracle sur leur CV sans devoir l'acheter.

#### *Principales différences entre XE et les autres versions Oracle*

Le tableau suivant indique les principales différences entre Oracle XE et les autres versions Oracle.

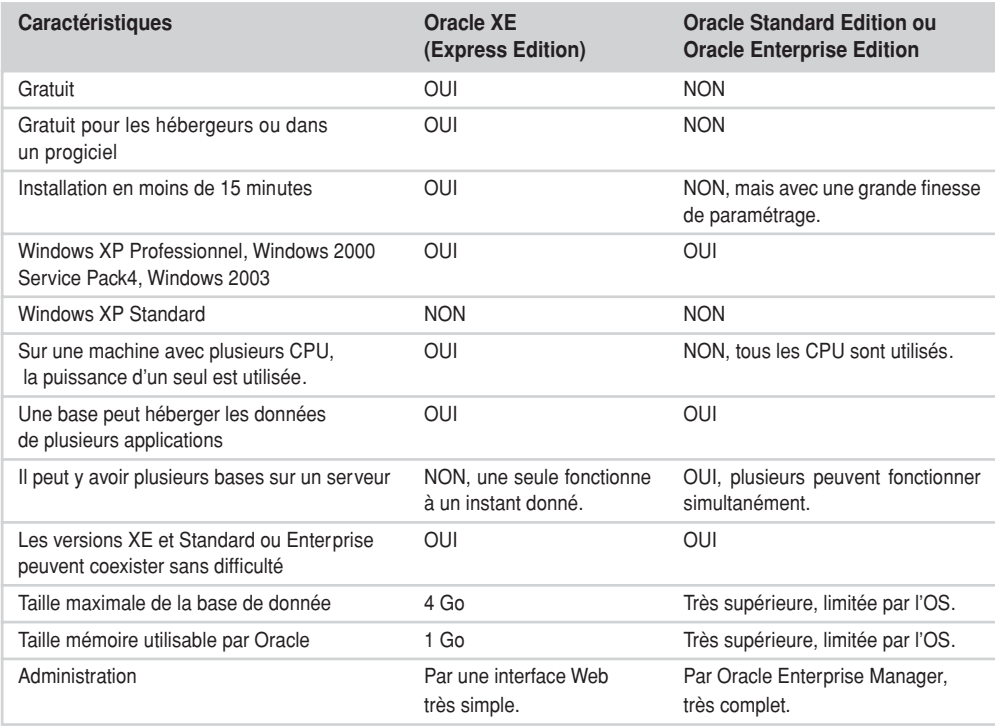

Si vous souhaitez comparer les options techniques comprises dans Oracle XE avec celles présentes dans Oracle Database Standard Edition et dans Oracle Database Enterprise Edition, consultez mon site Internet *http://gbriard.club.fr* et recherchez les articles publiés comprenant le mot-clé « Express ».

#### *Quelle est la stratégie d'Oracle avec XE ?*

Oracle montre avec XE sa volonté de ne pas laisser les bases de données libres empiéter sur son territoire historique.

Au-delà des qualités de son logiciel, la réussite commerciale d'Oracle est venue de sa capacité d'animation d'un réseau de SSII et d'éditeurs de logiciels pour développer leurs logiciels avec Oracle comme base de données. Ces progiciels, s'ils sont destinés à de petites entreprises, se satisferont d'Oracle XE. Pour les moyennes et grandes entreprises, ils seront source de licences, de maintenance et de support technique. Oracle ne voulait pas qu'un acteur des logiciels libres viennent bouleverser cette importante source de revenus, fusse au prix de la perte des licences d'entrée de gamme qui seront *cannibalisées* par XE.

Même avec une base données non libre, Oracle entend combattre les logiciels libres avec un argument de poids : la gratuité pour un vaste champ d'utilisations. C'est une opportunité pour nous, utilisateurs d'Oracle, à mettre au crédit des logiciels libres.

#### *Parcours de lecture pour les utilisateurs d'Oracle XE*

Cet ouvrage a été conçu pour couvrir toutes les versions Oracle. La nouvelle version, XE, ne comprend pas certains outils figurant dans les autres versions. Par conséquent, le plan de lecture proposé est légèrement différent pour les utilisateurs d'Oracle XE.

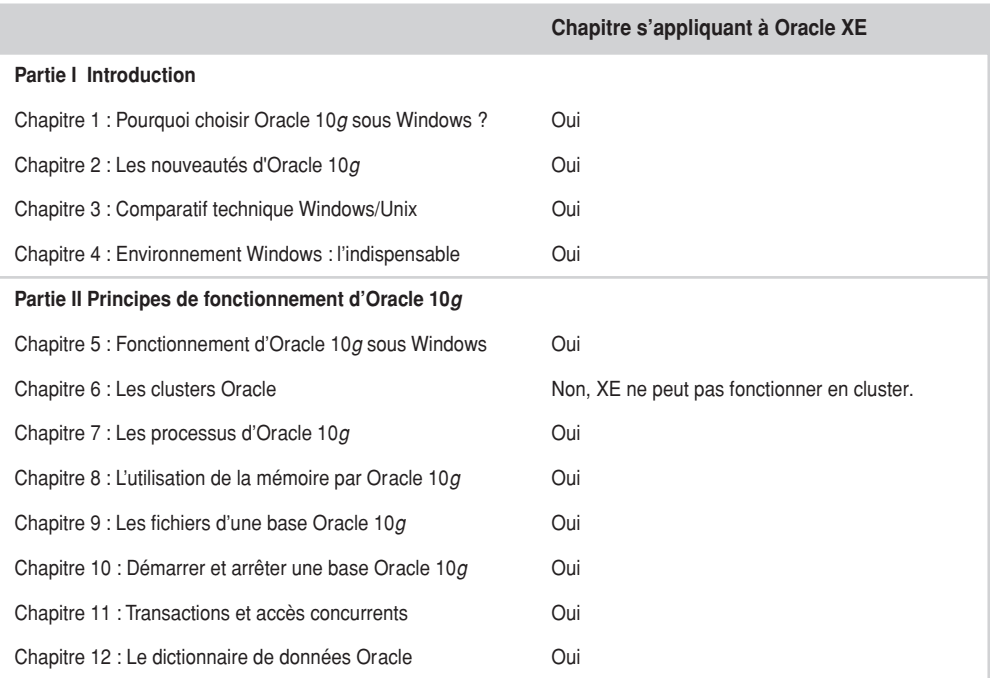

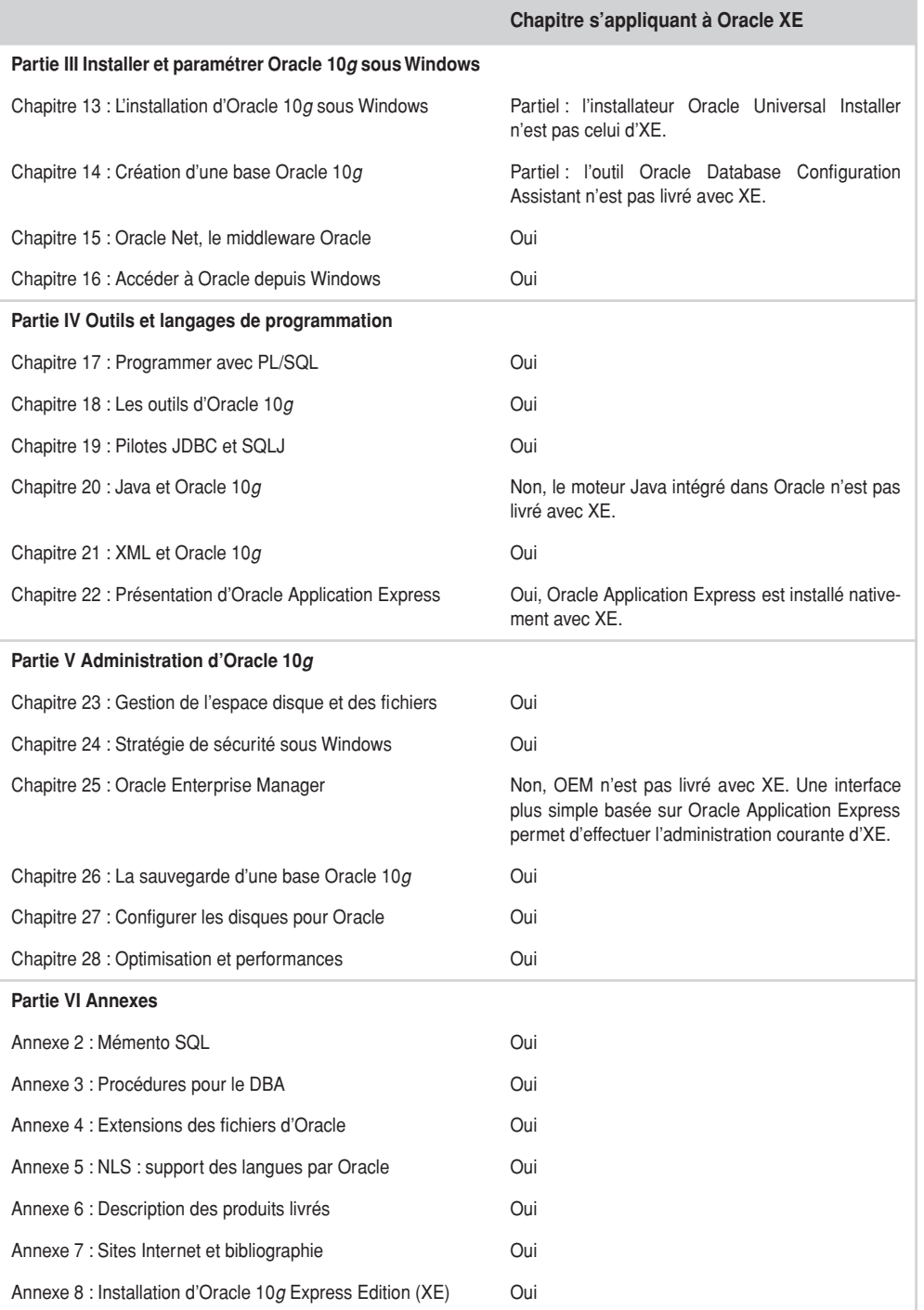

### **Les ressources Oracle**

Les ressources indispensables sont accessibles depuis les menus Windows, une fois XE installé :

- la documentation sur le site Oracle : *http://www.oracle.com/pls/xe102/homepage* ;
- le forum en ligne (inscription préalable nécessaire) ;
- l'aide en ligne locale, installée avec Oracle XE.

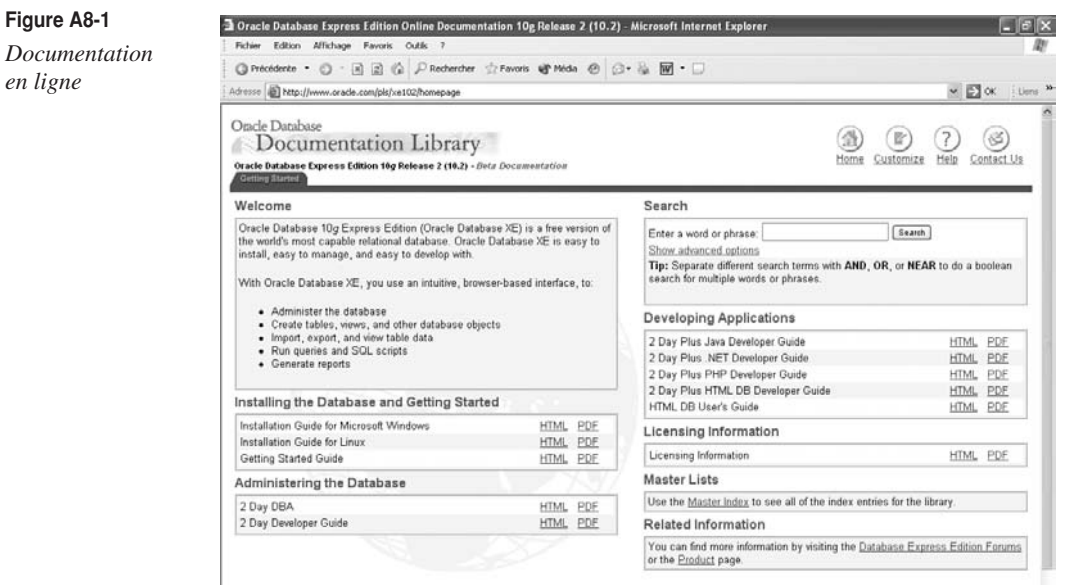

J'attire votre attention sur la documentation en ligne disponible à l'adresse *http://www.oracle.com/pls/xe102/ homepage*, où vous trouverez tout pour installer et commencer rapidement avec Oracle XE. Figurent aussi des tutoriaux pour installer et développer avec Java, .Net, PHP et Oracle Application Express.

Les principales publications Oracle concernant XE sont :

- **Oracle Database Express Edtion 2 Day DBA**. Présente les tâches courantes d'un administrateur.
- **Oracle Database Express Edtion 2 Day Developer Guide.** Décrit les principaux apports d'XE pour développer des applications.
- **Oracle Database Express Edtion 2 Day Plus PHP Developer**. Excellente introduction pour les programmeurs PHP-Oracle.
- **Oracle Database Express Edtion 2 Day Java Developer Guide**. Excellente introduction pour les programmeurs Java-Oracle.

#### *Les autres ressources*

Je n'ai jamais vu une nouvelle version Oracle provoquer un tel engouement. Dès sa parution, de nombreux sites Web ou blogs, ont parlé d'Oracle XE.

Parmi ces ressources :

*http://www.rci-informatique.fr http://www.sitepoint.com/blogs/2005/11/01/oracle-10g-xe-and-php/ http://www.orablogs.com/sergio/ http://www.grallandco.com/blog/*

Et bien sûr mon site : *http://gbriard.club.fr*

# **Installation d'Oracle XE sous Windows**

Pour information, consultez les prérequis indiqués au chapitre 13, *L'installation d'Oracle 10*g *sous Windows*.

Pour installer Oracle XE, il est indispensable de se connecter sous un compte Windows possédant les droits Administrateur.

#### *L'installation*

**Figure A8-2**

*d'installation*

Une fois téléchargé, Oracle XE s'installe en moins de 15 minutes. Un record pour Oracle !

- Téléchargez la dernière version d'Oracle XE depuis le site *http://www.oracle.com/technology*. Elle se compose d'un seul fichier d'environ 155 Mo.
- Lancez le fichier. Une installation au format InstallShield démarre.

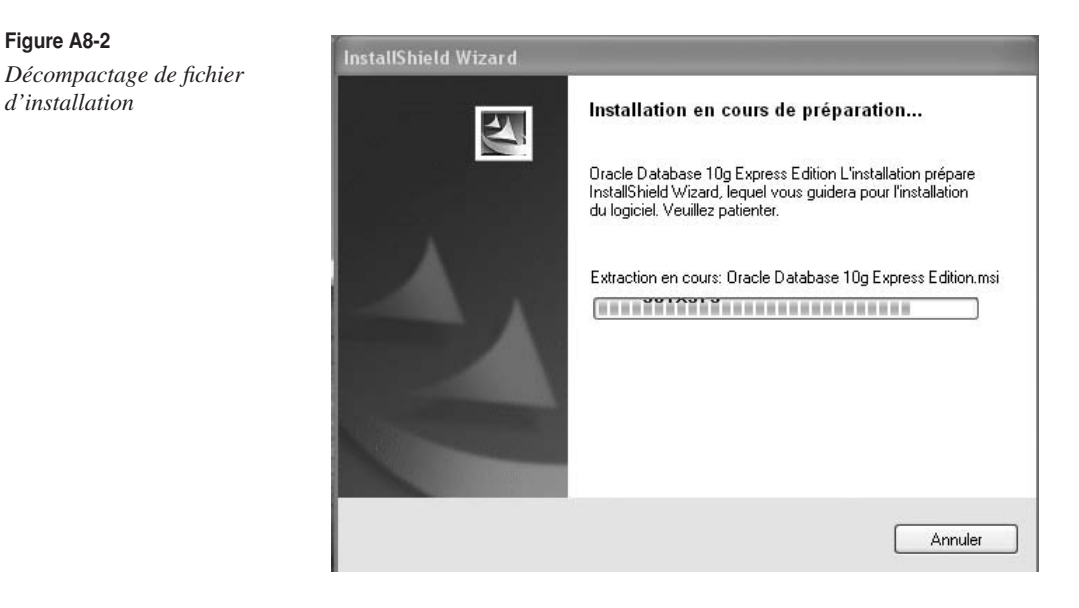

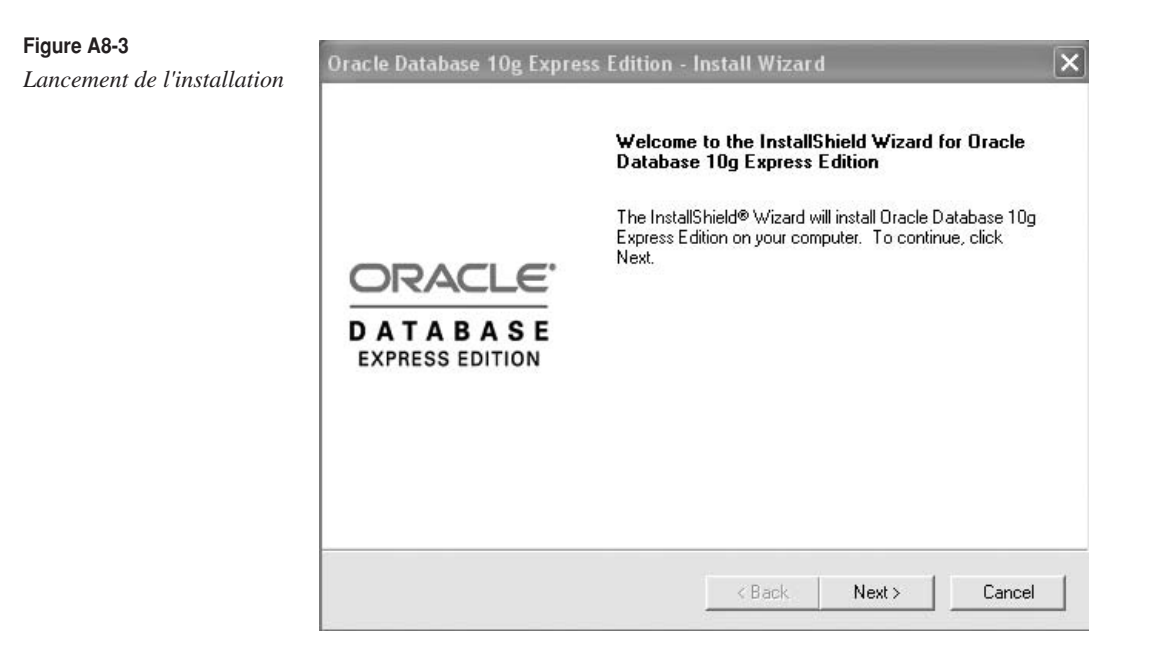

- Lisez attentivement les conditions d'utilisation d'Oracle XE. Ce n'est pas un logiciel libre. Même si la version est gratuite, c'est toujours un logiciel commercial !
- Indiquez le répertoire d'installation d'Oracle XE.
- Indiquez le mot de passe qui sera identique pour les comptes Oracle SYS et SYSTEM. Conservez précieusement ce mot de passe !
- Le résumé suivant s'affiche. Les options à saisir sont limitées au maximum ! Conservez les numéros de ports utilisés par Oracle. Ils seront utiles ultérieurement. Les valeurs habituelles sont :
	- **1521** : pour le listener Oracle
	- **2030** : pour les services Microsoft Transaction Server d'Oracle
	- **8080** : port HTTP de l'interface graphique d'Oracle XE

Si votre machine héberge un firewall (cas de Windows XP Professionnel avec le Service Pack 2), il faudra ouvrir les ports 1521 et 8080 pour accéder respectivement à la base depuis un serveur d'application distant (cas d'un serveur Web) et pour administrer à distance la base via un navigateur Web.

#### Lancez l'installation.

**Figure A8-4** Oracle Database 10g Express Edition - Install Wizard  $\overline{\mathsf{x}}$ *Résumé des paramètres* Summary ORACLE Review settings before proceeding with the Installation. **CATABASE** Current Installation Settings: Destination Folder: C:\oraclexe\  $\hat{\phantom{a}}$ Port for 'Dracle Database Listener': 1521<br>Port for 'Dracle Database Listener': 1521<br>Port for 'Dracle Services for Microsoft Transaction Server': 2030 Port for HTTP Listener: 8080<br>Space (in MB) required on disk C: 1185  $\sim$  $\leq$  $\left\vert \cdot\right\rangle$ InstallShield Install

> • Et c'est parti ! En moins de 10 minutes, l'installation est terminée. Un record pour Oracle. Comme beaucoup, j'attendais cela depuis longtemps !

 $\langle$  Back

Cancel

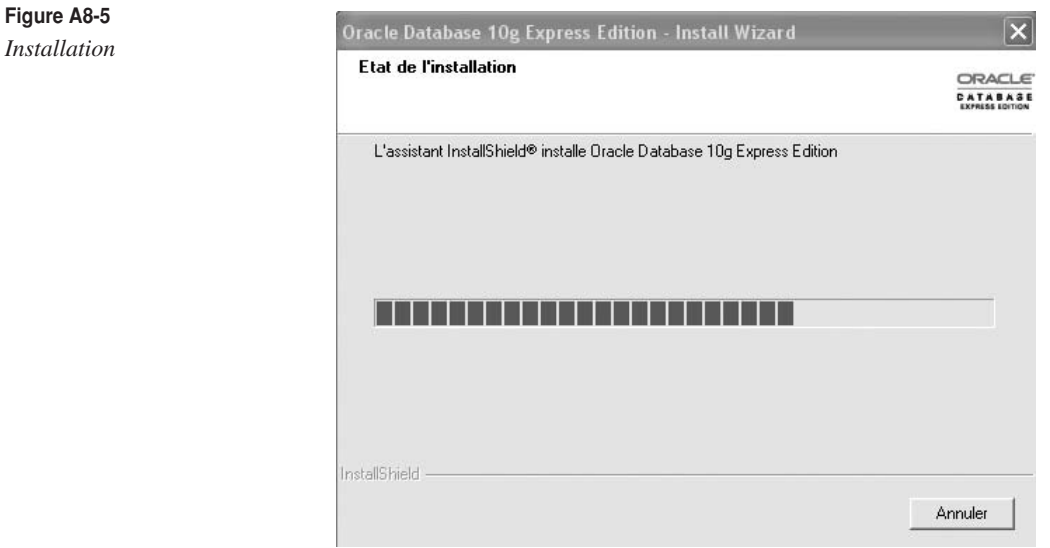

• Vous êtes ensuite automatiquement dirigé vers la page d'accueil d'administration de la base. Pour cela, saisissez SYSTEM et votre mot de passe.

• Si vous vous connectez avec un compte utilisateur différent de SYSTEM ou SYS, vous accéderez ainsi à la toute dernière version d'Oracle Application Express, présentée au chapitre 22, *Présentation d'Oracle Application Express.*

À vous maintenant de découvrir Oracle XE et Oracle Application Express.

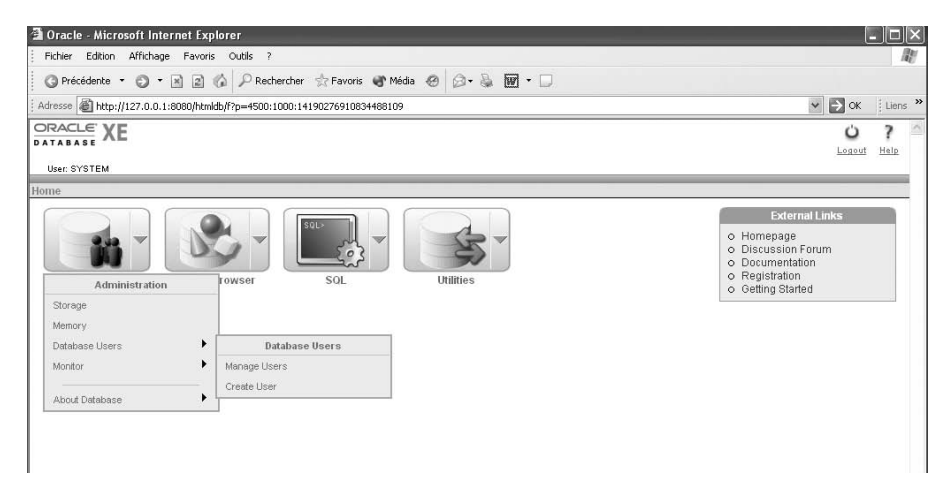

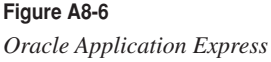

# *Le paramétrage optionnel*

Inscrivez-vous sur le forum gratuit Oracle XE, depuis le menu démarrer. Vous trouverez ce forum l'adresse suivante : *http://www.oracle.com/technology*.

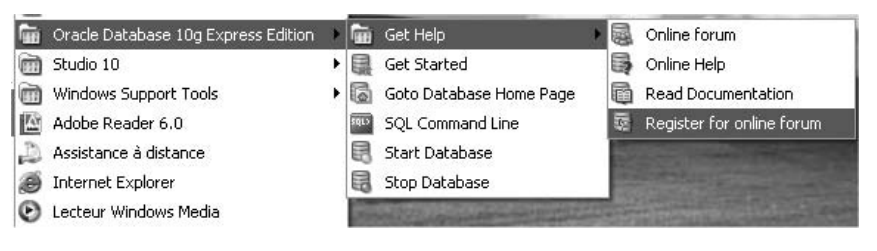

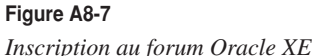

Si vous êtes un habitué de MySQL, la simplicité des menus d'Oracle XE vous rappellera certaines interfaces graphiques. Cela nous change des menus « usines à gaz » habituels.

Consultez par curiosité les fichiers StartDB.bat et StopDB.bat situés sous C:\oracle\app\ oracle\product\10.2.0\server\BIN*.*

#### *Commandes utiles*

Pour accéder à l'outil d'administration d'une base Oracle XE locale ou distante, l'URL est *http://serveur:port/htmldb* avec :

- serveur : le nom du serveur Oracle XE ou son adresse IP. Si le serveur est situé sur votre poste, vous pouvez utiliser l'adresse IP locale 127.0.0.1.
- port : port TCP que le listener écoute. Par défaut, c'est le 8080.

Par exemple, si le serveur se nomme Cyrille, l'URL sera *http://cyrille:8080/htmldb*.

L'interface d'Oracle Application Express sera proposée en plusieurs langues dans la version de production. Si vous choisissez comme jeu de caractères de la base :

- WE8MSWIN1252 : l'interface sera uniquement en anglais.
- AL32UTF8 : l'interface sera multilingue, dont le français.

Pour plus d'informations concernant le jeu de caractères d'une base, consultez l'annexe 5, *NLS : support des langues par Oracle et l'euro*.

#### *Développer en PHP*

Oracle a fait de très gros efforts en direction de la communauté des développeurs PHP. Le tutorial mentionné précédemment est représentatif. Si le couple PHP-Oracle vous tente, étudiez le logiciel **Zend Core for Oracle** qui a été développé par Zend (société des créateurs de PHP) à la demande d'Oracle.

Zend Core for Oracle comprend :

- PHP ;
- une version optimisée des OCI (l'interface la plus fine de programmation d'Oracle), qui évite de devoir installer un « client Oracle » ;
- une interface de configuration Apache PHP.

# **Résumé**

Cette annexe vous a présenté les principaux apports d'Oracle XE. Cette version va sans aucun doute révolutionner le marché des bases de données. Oracle montre ainsi sa volonté de ne pas laisser les bases de données libres venir empiéter sur son territoire de prédilection. Ce fait est très positif pour de nombreuses entreprises. Sachons en profiter avantageusement.